**Интернет-магазин ед интернет-мы.**<br>До автотоваров **ТЕЛЕФОНЫ SKYPE 0 (800) 800 130 km-130 (050) 462 0 130 (063) 462 0 130 COM.UA (067) 462 0 130**

**АВТОМАГНИТОЛЫ** — Магнитолы • Медиа-ресиверы и станции • Штатные магнитолы • CD/DVD чейнджеры • FM-модуляторы/USB адаптеры • Flash память • Переходные рамки и разъемы • Антенны • Аксессуары | **АВТОЗВУК** — Акустика • Усилители • Сабвуферы • Процессоры • Кроссоверы • Наушники • Аксессуары | **БОРТОВЫЕ КОМПЬЮТЕРЫ** — Универсальные компьютеры • Модельные компьютеры • Аксессуары | GPS **НАВИГАТОРЫ** — Портативные GPS • Bстраиваемые GPS • GPS модули • GPS трекеры • Антенны для GPS навигаторов • Аксессуары | **ВИДЕОУСТРОЙСТВА** — Видеорегистраторы • Телевизоры и мониторы • Автомобильные ТВ тюнеры • Камеры • Видеомодули • Транскодеры • Автомобильные ТВ антенны • Аксессуары | **ОХРАННЫЕ СИСТЕМЫ** — Автосигнализации • Мотосигнализации • Механические блокираторы • Иммобилайзеры • Датчики • Аксессуары | **ОПТИКА И СВЕТ** — Ксенон • Биксенон • Лампы • Светодиоды • Стробоскопы • Оптика и фары • Омыватели фар • Датчики света, дождя • Аксессуары | **ПАРКТРОНИКИ И ЗЕРКАЛА** — Задние парктроники • Передние парктроники • Комбинированные парктроники • Зеркала заднего вида • Аксессуары | ПОДОГРЕВ И ОХЛАЖДЕНИЕ — Подогревы идений • Подогревы дворневы дворников • Подогревы двигателей • Автохолодильники • Автокондиционеры • Аксессуары | ТЮНИНГ — Виброизоляция • Шумоизоляция • Тонировочная пленка • Аксессуары | АВТОАКСЕССУАРЫ — Радар-детекторы • Громкая связь Bluetooth • Стеклоподъемники • Компрессоры • Звуковые сигналы, СГУ • Измерительные приборы • Автопылесосы • Автокресла • Разное | **МОНТАЖНОЕ ОБОРУДОВАНИЕ** — Установочные комплекты • Обивочные материалы • Декоративные решетки • Фазоинверторы • Кабель и провод • Инструменты • Разное | **ПИТАНИЕ** — Аккумуляторы • Преобразователи • Пуско-зарядные устройства • Конденсаторы • Аксессуары | **МОРСКАЯ ЭЛЕКТРОНИКА И ЗВУК** — Морские магнитолы • Морская акустика • Морские сабвуферы • Морские усилители • Аксессуары | **АВТОХИМИЯ И КОСМЕТИКА** — Присадки • Жидкости омывателя • Средства по уходу • Полироли • Ароматизаторы • Клеи и герметики | **ЖИДКОСТИ И МАСЛА** — Моторные масла • Трансмиссионные масла • Тормозные жидкости • Антифризы • Технические смазки

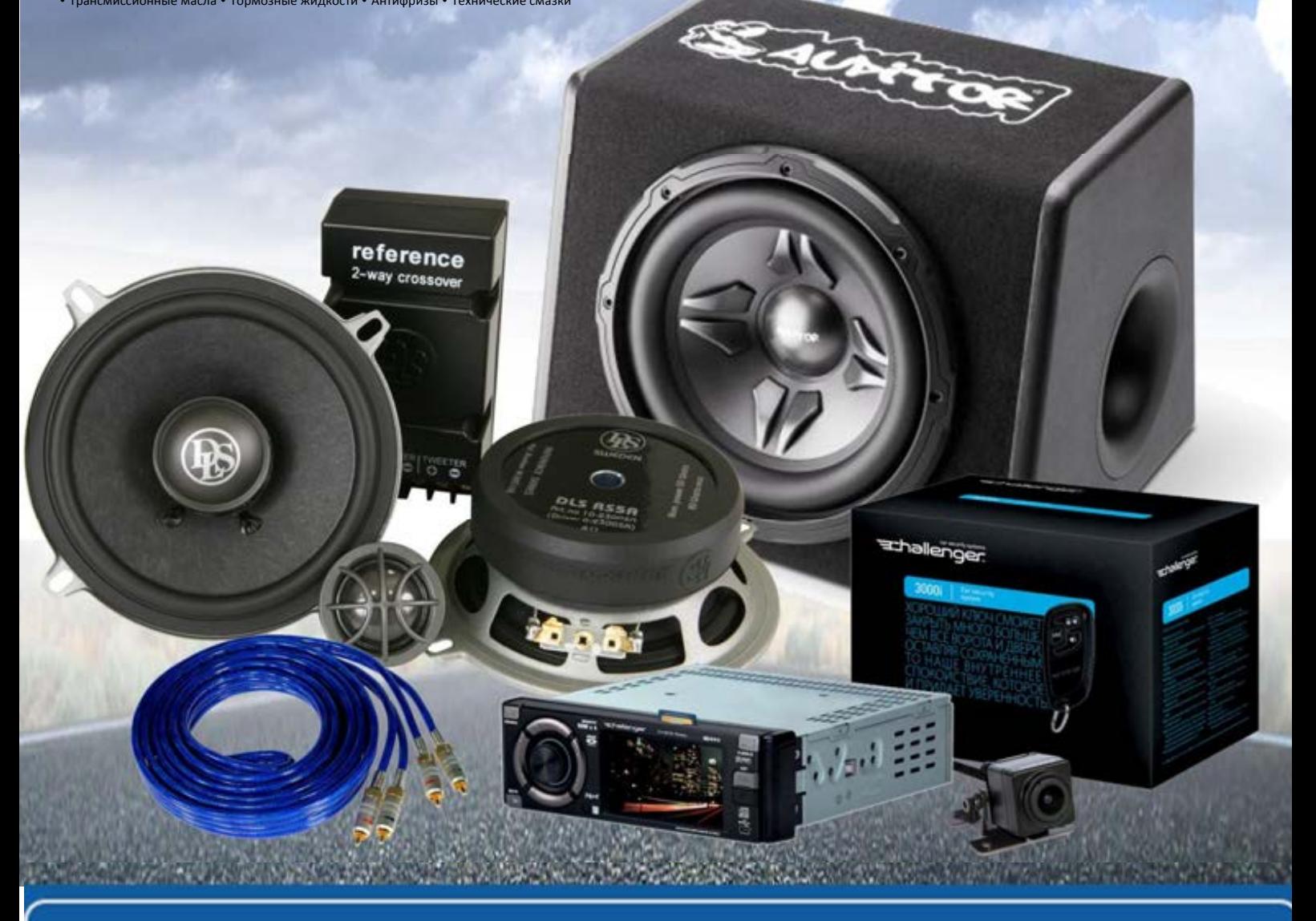

**В магазине «130» вы найдете и сможете купить в Киеве с доставкой по городу и Украине практически все для вашего автомобиля. Наши опытные консультанты предоставят вам исчерпывающую информацию и помогут подобрать именно то, что вы ищите. Ждем вас по адресу**

# **http**s**://130.com.ua**

 $\sqrt{\text{MMTC}-1020 \text{ DVD}.qxd}$  28.06.2005 11:27  $\frac{1}{\sqrt{2}}$ age 1

### **РУКОВОДСТВО ПО ЭКСПЛУАТАЦИИ MMTC-1020D**

### **10.2" потолочный монитор с мультимедийным проигрывателем**

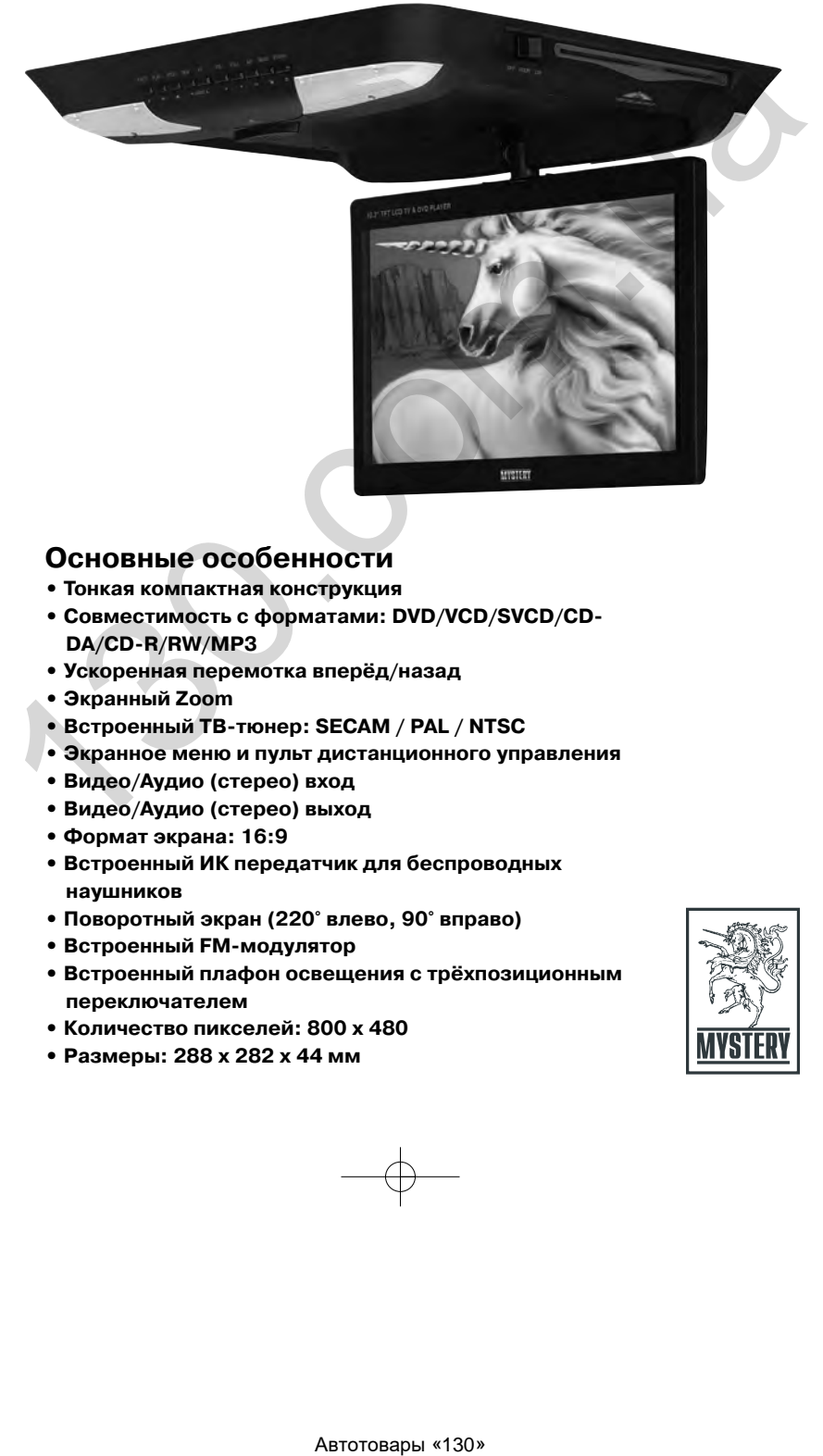

### **Основные особенности**

- **Тонкая компактная конструкция**
- **Совместимость с форматами: DVD/VCD/SVCD/CD** DA/CD-R/RW/MP3
- **Ускоренная перемотка вперёд/назад**
- **Экранный Zoom**
- Встроенный ТВ-тюнер: SECAM / PAL / NTSC
- **Экранное меню и пульт дистанционного управления**
- **Видео/Аудио (стерео) вход**
- **Видео/Аудио (стерео) выход**
- **Формат экрана: 16:9**
- **Встроенный ИК передатчик для беспроводных наушников**
- **Поворотный экран (220° влево, 90° вправо)**
- Встроенный FM-модулятор
- **Встроенный плафон освещения с трёхпозиционным переключателем**
- **Количество пикселей: 800 х 480**
- **Размеры: 288 х 282 х 44 мм**

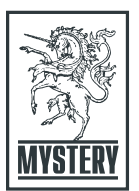

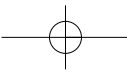

### **МЕРЫ ПРЕДОСТОРОЖНОСТИ**

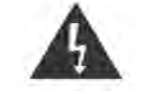

Этот символ указы вает на "Опасное на пряжение" внутри прибора и предуп реждает об опаснос ти поражения элек трическим током.

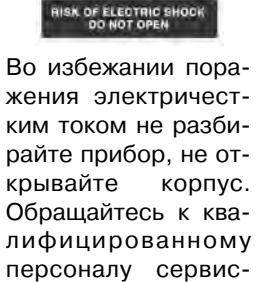

**CAUTION** 

ных центров.

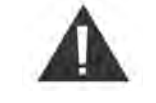

Этот символ предуп реждает о наличии важных инструкций по эксплуатации

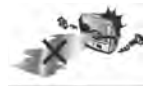

Данный аппарат является лазерным устройством класса I. В данном аппарате используется лазерный луч, который при прямом воздействии может быть опасен.

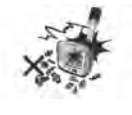

Во избежание поражения электрическим током и возгора ния не разбирайте прибор, не открывайте корпус. Для ре монта обращайтесь только к квалифицированным специа листам. прибора и продули - райте прибор, не от сливание и собращайте и собращайте и собращайте и собращайте и собращайте и собращайте и собращайте и собращайте и собращайте и собращайте и собращайте и собращайте и собращайте и с

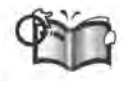

Во избежание несчастного случая внимательно ознакомь тесь и следуйте указаниям данного руководства по эксплу атации.

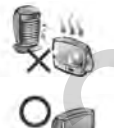

Не эксплуатируйте этот аппарат вблизи источников тепла, например, радиаторов, батарей и других приборов.

Подсоединяйте этот аппарат только к источнику питания, указанному в данном руководстве по эксплуатации.

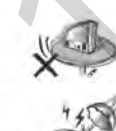

Не перемещайте монитор во время воспроизведения.

Для снижения риска возгорания или поражения электриче ским током не подвергайте прибор воздействию дождя или высокой влажности.

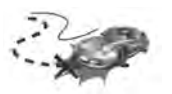

Не отвлекайте Ваше внимание на управление системой во время движения. Управление проигрывателем необходимо осуществлять после полной остановки автомобиля.

 $\Omega$ 

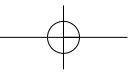

# СОДЕРЖАНИЕ

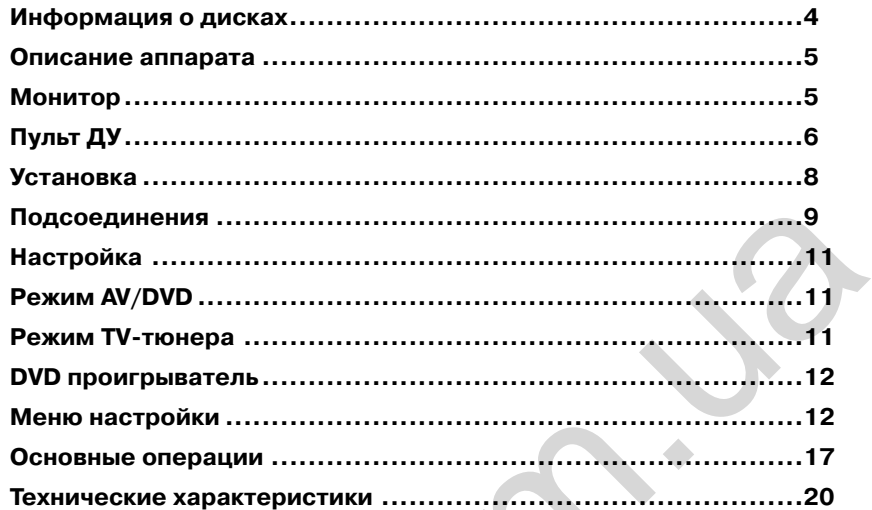

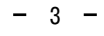

### **ИНФОРМАЦИЯ О ДИСКАХ**

### **Типы воспроизводимых дисков**

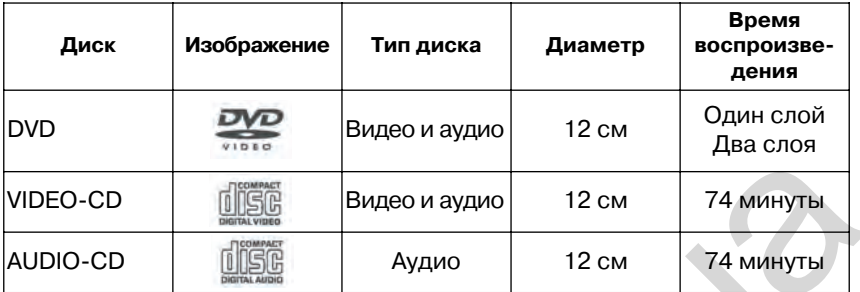

Этот проигрыватель может воспроизводить следующие диски: MP3, VCD (версия 1.1, 2.0), CD-R, RW, DVD-R/RW/+R/+RW (записанные в формате DVD).

### **Обращение с дисками и очистка**

- 1. Держите диск только за края. Не оставляйте отпечатков паль цев на поверхности диска. Не приклеивайте самоклеющиеся наклейки и не делайте надпи сей на дисках.
- 2. Загрязненные, за

пыленные, поца рапанные и деформированные диски могут вызвать сбои во время воспроизведения. Для очистки поверхности диска ис пользуйте сухую мягкую ткань.

**Типы воспроизводимых дисков**

Никогда не используйте рас творители, бензин, разбавите ли, так как они могут повредить поверхность диска.

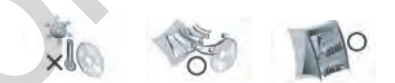

3. Не храните диски в местах по падания прямых солнечных лу чей, в загрязненных, запылен ных местах, местах с высокой влажностью. Храните диски в прохладном, проветриваемом помещении. Для предотвраще ния повреждений храните дис ки в коробках.

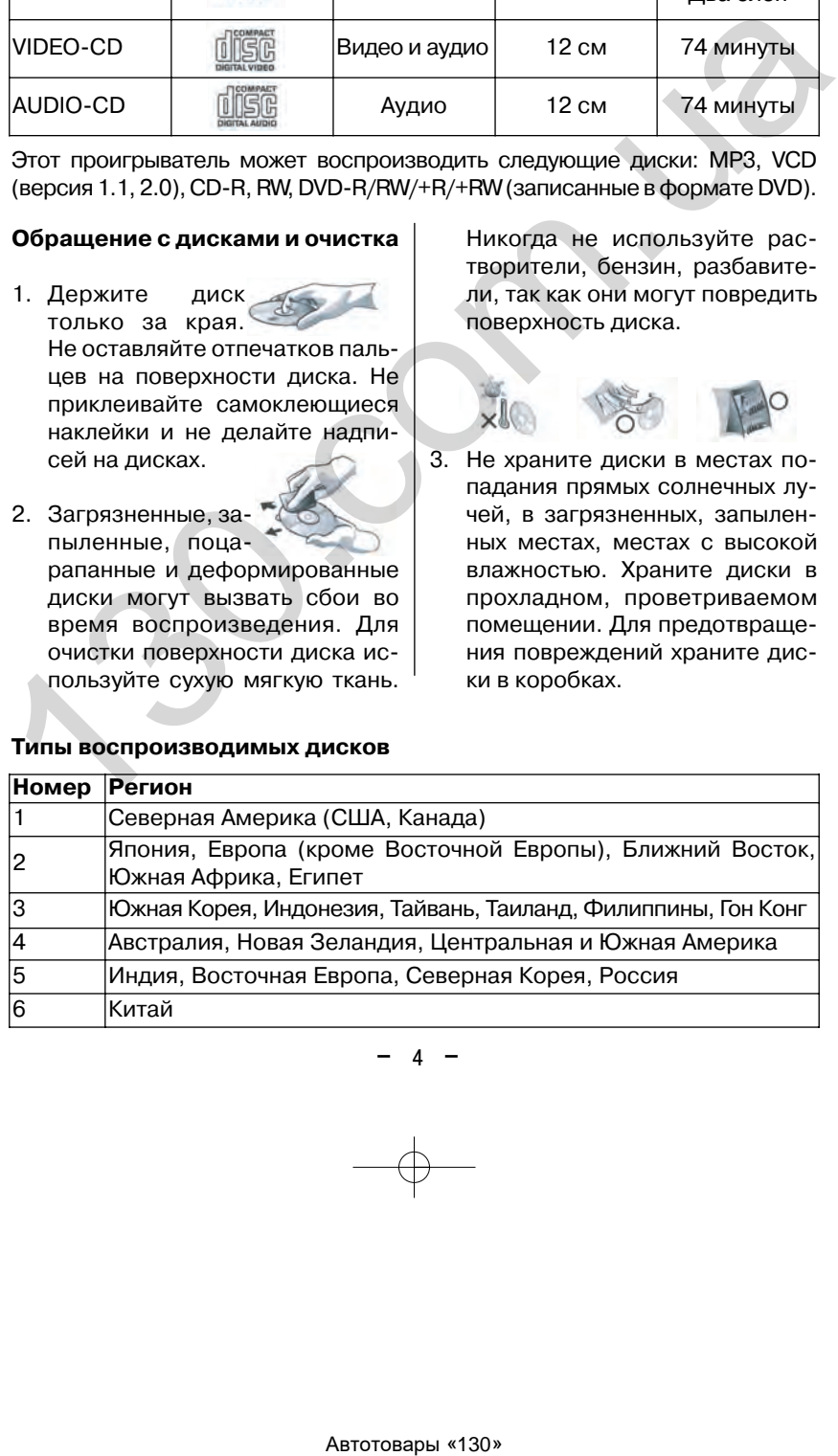

### **ОПИСАНИЕ АППАРАТА**

**Монитор**

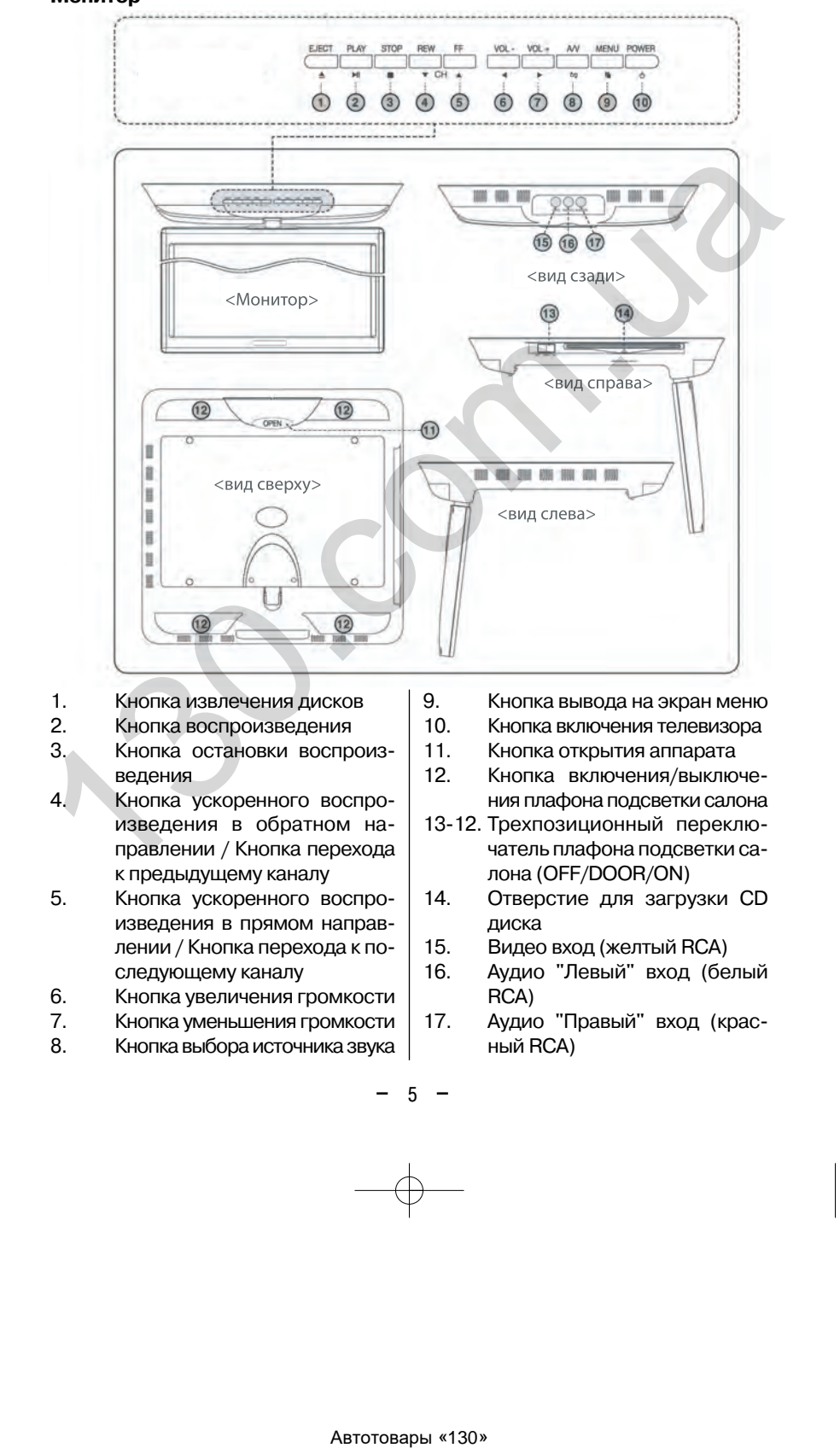

17. Аудио "Правый" вход (крас ный RCA)

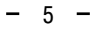

8. Кнопка выбора источника звука

MMTC-1020 DVD.qxd 28.06.2005 11:32 Page 6

### **ОПИСАНИЕ АППАРАТА**

На всех DVD плеерах и DVD дисках проставлен номер региона. Если номер региона, указанный на DVD диске не соответствует номеру региона данного проигрывателя, такой диск не будет воспроизводиться.

### **Пульт ДУ**

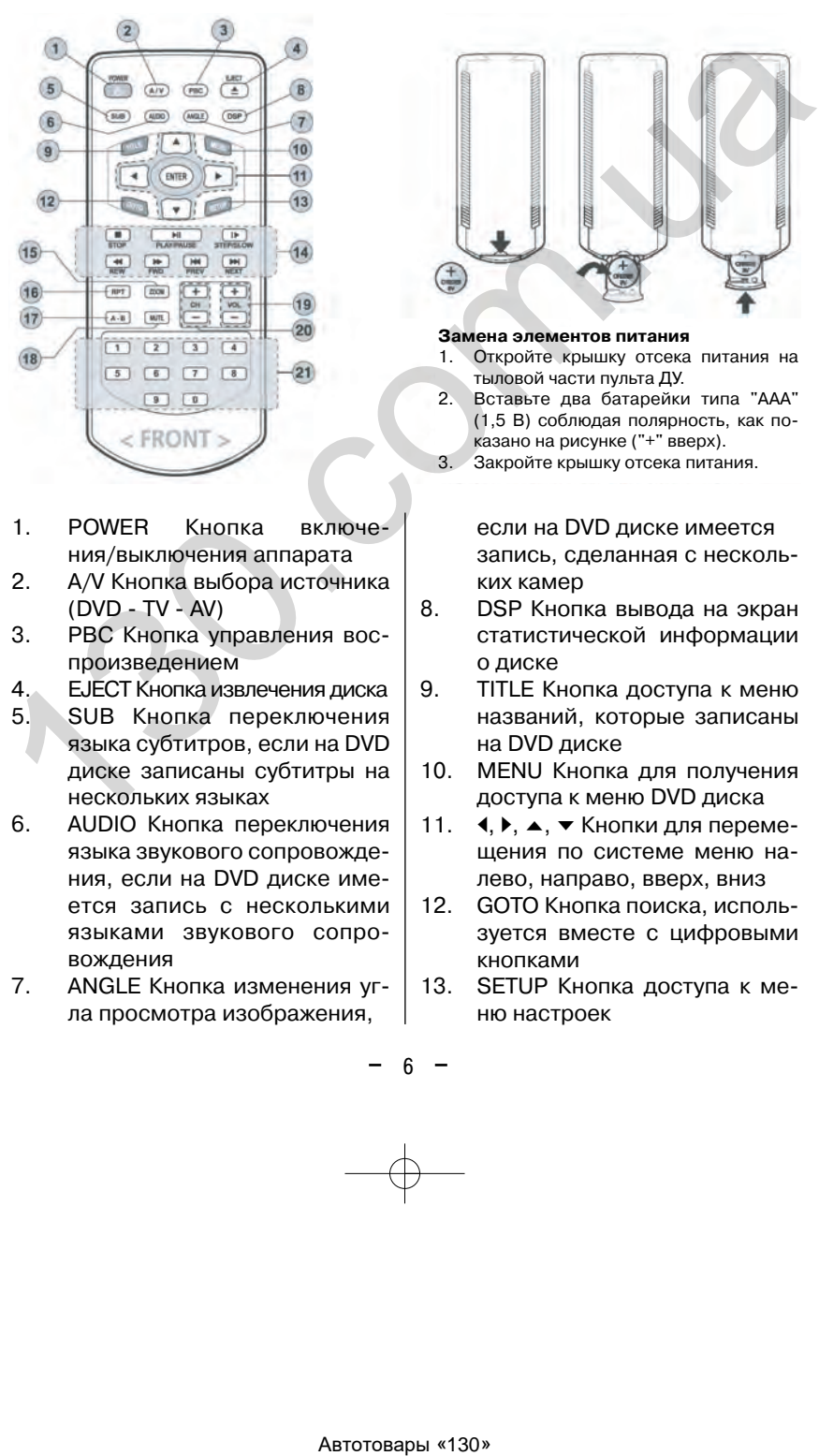

- 1. POWER Кнопка включе ния/выключения аппарата
- 2. А/V Кнопка выбора источника  $(DVD - TV - AV)$
- 3. PBC Кнопка управления вос произведением
- 4. EJECT Кнопка извлечения диска 5. SUB Кнопка переключения языка субтитров, если на DVD
- диске записаны субтитры на нескольких языках
- 6. AUDIO Кнопка переключения языка звукового сопровожде ния, если на DVD диске име ется запись с несколькими языками звукового сопро вождения
- 7. ANGLE Кнопка изменения уг ла просмотра изображения,

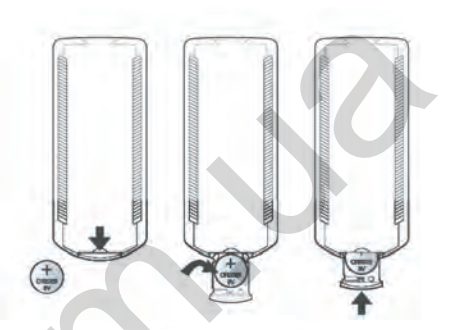

**Замена элементов питания** 1. Откройте крышку отсека питания на тыловой части пульта ДУ. 2. Вставьте два батарейки типа "ААА" (1,5 В) соблюдая полярность, как по

казано на рисунке ("+" вверх). 3. Закройте крышку отсека питания.

> если на DVD диске имеется запись, сделанная с несколь ких камер

- 8. DSP Кнопка вывода на экран статистической информации о диске
- 9. TITLE Кнопка доступа к меню названий, которые записаны на DVD диске
- 10. MENU Кнопка для получения доступа к меню DVD диска
- 11.  $\blacktriangleleft$ ,  $\blacktriangleright$ ,  $\blacktriangleleft$ ,  $\blacktriangleright$  Кнопки для перемещения по системе меню на лево, направо, вверх, вниз
- 12. GOTO Кнопка поиска, исполь зуется вместе с цифровыми кнопками
- 13. SETUP Кнопка доступа к ме ню настроек

 $MMTC-1020$  DVD.qxd 28.06.2005 11:32  $\frac{1}{2}$ age 7

### **ОПИСАНИЕ АППАРАТА**

14. STOP Кнопка остановки вос произведения PLAY/PAUSE Кнопка воспро изведения / временной при остановки воспроизведения STEP/SLOW Кнопка покадро вого воспроизведения / Кнопка замедленного вос произведения в прямом и об ратном направлении REW/FWD Кнопка ускоренно го воспроизведения в пря мом и обратном направлении PREV/NEXT Кнопка перехода к предыдущей/последующей дорожке, Главе, Названию  $\frac{1}{2}$  компанизация (1990)<br>  $\frac{1}{2}$  (1990)  $\frac{1}{2}$  (1990)  $\frac{1}{2}$  (1990)  $\frac{1}{2}$  (1990)  $\frac{1}{2}$  (1990)  $\frac{1}{2}$  (1990)  $\frac{1}{2}$  (1990)  $\frac{1}{2}$  (1990)  $\frac{1}{2}$  (1990)  $\frac{1}{2}$  (1990)  $\frac{1}{2}$  (1990)  $\$ 

15. ZOOM Кнопка изменения

масштаба изображения

- 16. RPT Кнопка повторного вос произведения дорожки, Гла вы, Названия
- 17. А-В Кнопка воспроизведения определенного участка записи
- 18. MUTE Кнопка мгновенного выключения звука
- 19. VOL +/- (UP/DOWN) Кнопки регулировки громкости / Кнопки настройки меню
- 20. CH +/- (UP/DOWN) Кнопка настройки частоты канала / Кнопка регулировки частоты FM модулятора
- 21. 1-0 Кнопки с цифрами

## **УСТАНОВКА**

### **Установка монитора**

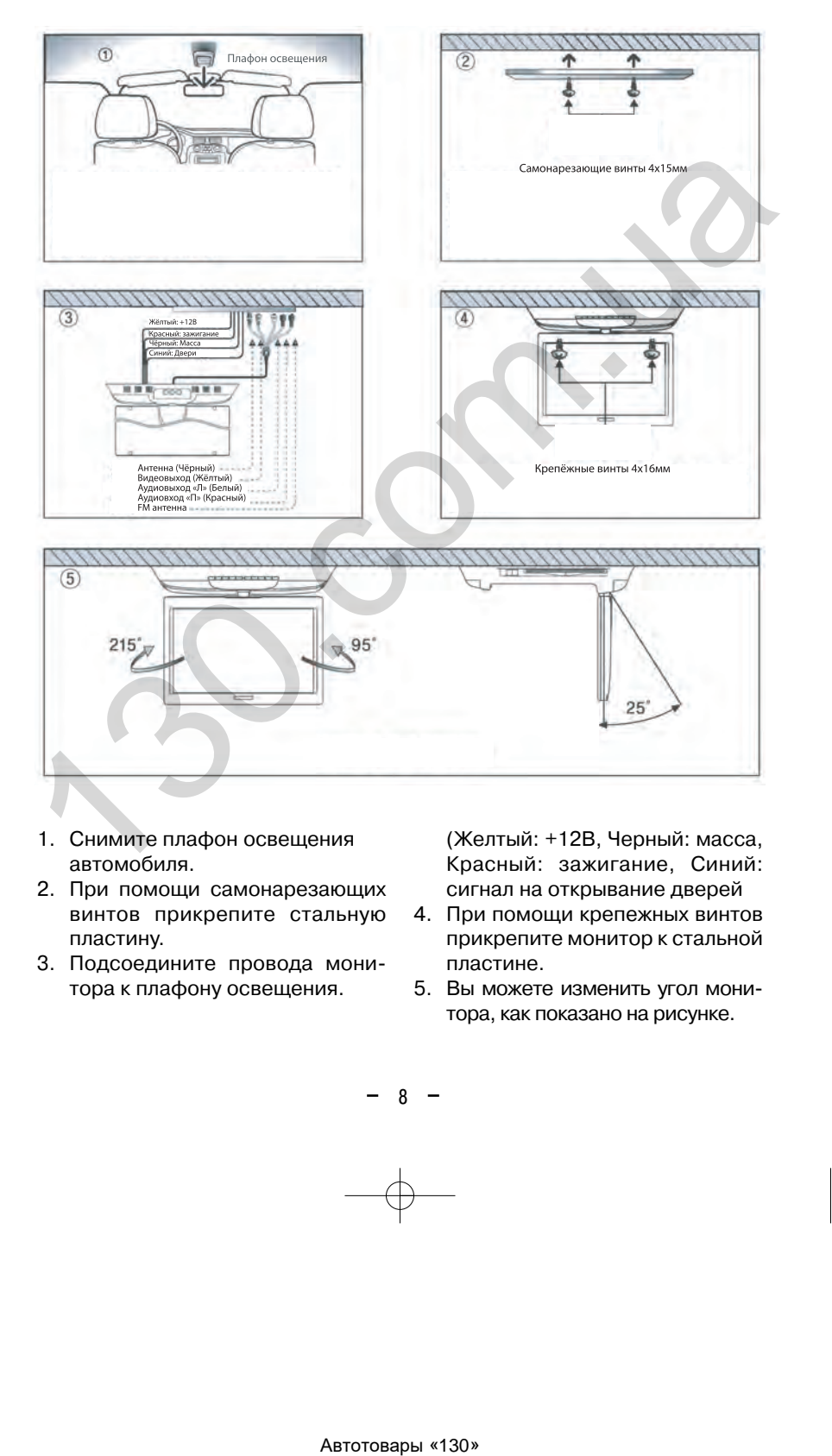

- 1. Снимите плафон освещения автомобиля.
- 2. При помощи самонарезающих винтов прикрепите стальную пластину.
- 3. Подсоедините провода мони тора к плафону освещения.

(Желтый: +12В, Черный: масса, Красный: зажигание, Синий: сигнал на открывание дверей

- 4. При помощи крепежных винтов прикрепите монитор к стальной пластине.
- 5. Вы можете изменить угол мони тора, как показано на рисунке.

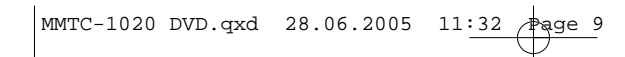

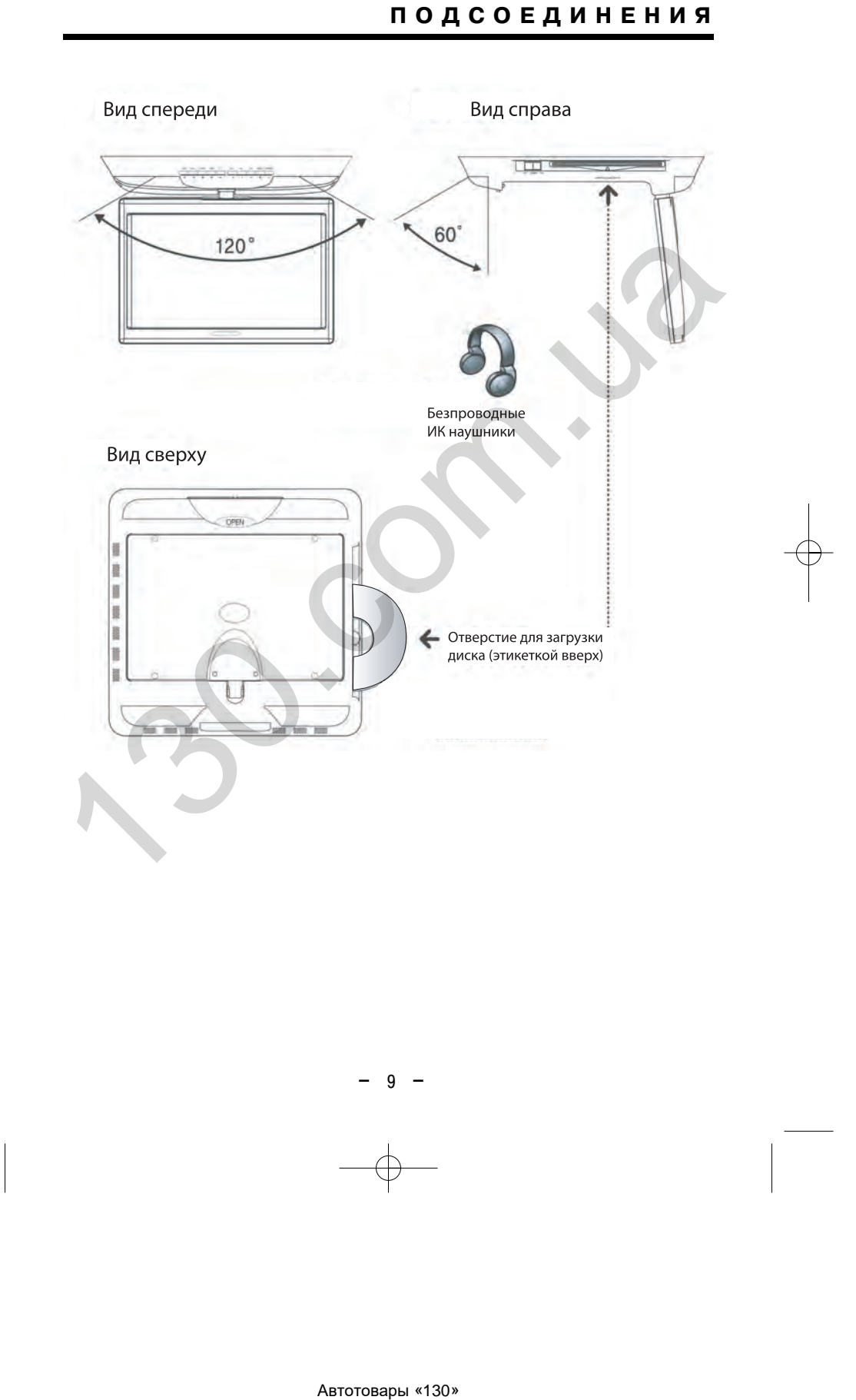

# **ПОДСОЕДИНЕНИЯ**

### Вид сзади

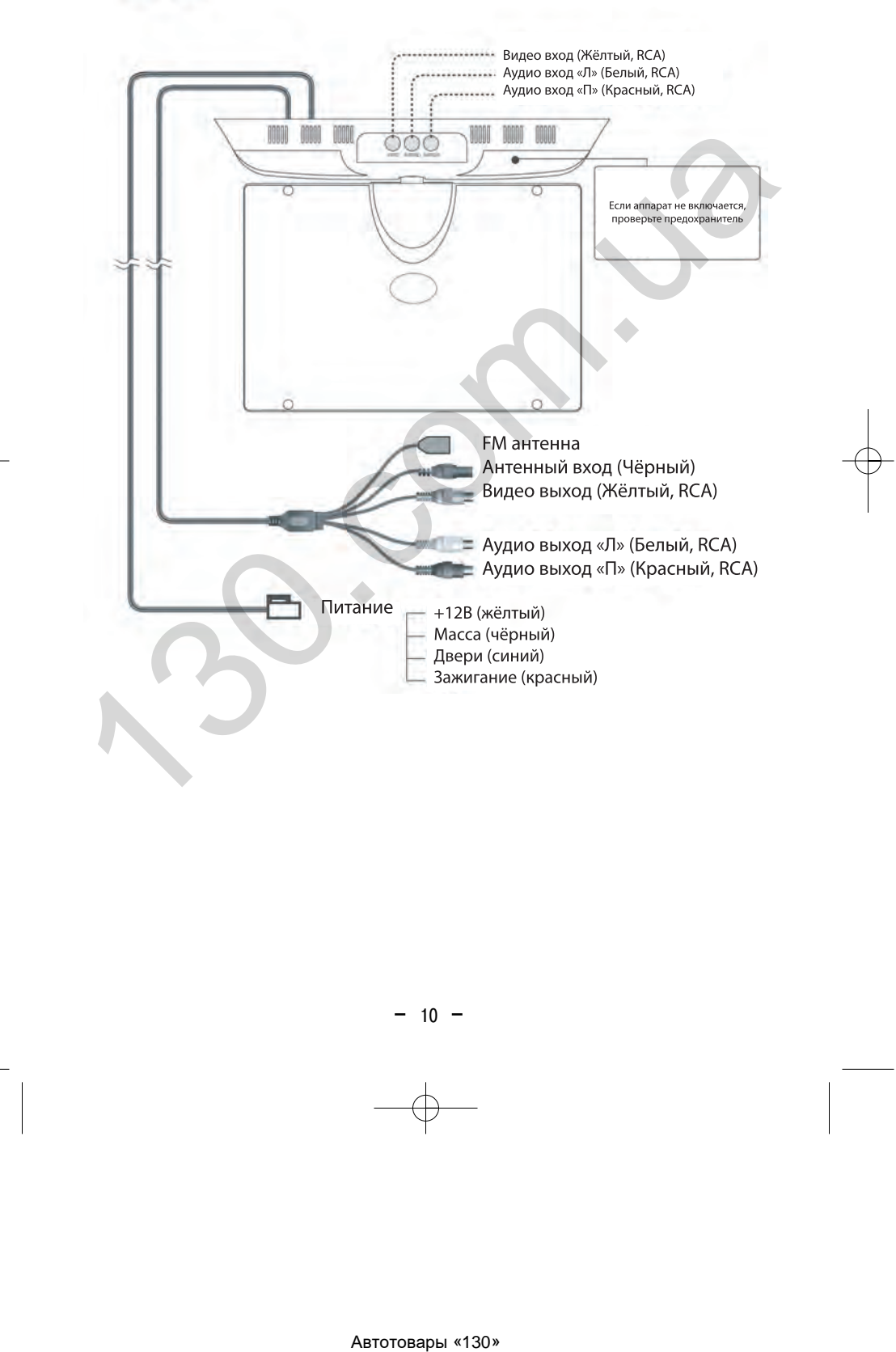

 $-10 -$ 

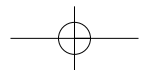

### **НАСТРОЙКА**

### **Монитор. Режим AV/DVD**

Для вывода на экран меню нажмите кнопку MENU на пульте ДУ или мони торе.

- При помощи кнопок VOL+/- настройте каждую функцию.
- Если в течение 5 секунд вы не на жали кнопку, меню исчезнет с эк рана.

CONTRAST (Контрастность) BRIGHT (Яркость) - COLOR (Цвет) -

TINT (Оттенок) FM TX (Частота FM модулятора) INPUT SOURSE (Выбор источника сигнала) - POWER DIRECT (Режим включения питания) - H-FLIP (Переворот изображения слева на право) - V-FLIP (переворот изображения сверху вниз) - MODE SELECT (Выбор формата экрана: WIDE 16:9 или NORMAL 4:3 LANGUAGE (Язык меню) ABTEL (Solution of the method of the method of the method of the method of the method of the method of the method of the method of the method of the method of the method of the method of the method of the method of the

\*Функция TINT не активируется в ре жиме PAL.

### **Использование ИК беспроводных наушников**

Для активации FM передатчика вы берите опцию ON в пункте меню "FM TX" при помощи кнопок VOL +/.

Затем выберите частоту при помощи кнопок CH+/. Частота может варьи роваться от 88,0 до 90,9 МГц.

### **Монитор. Режим TV-тюнера**

Для вывода на экран меню нажмите кнопку MENU на пульте ДУ или мони торе.

- При помощи кнопок VOL+/- настройте каждую функцию.

 Если в течение 5 секунд вы не нажа ли кнопку, меню исчезнет с экрана.

CONTRAST (Контрастность) BRIGHT (Яркость) COLOR (Цвет)

TINT (Оттенок) FM TX (Частота FM модулятора) AUTO MEMORY (Авто настройка) CH. MEMORY (Настрой ка каналов) INPUT SOURSE (Выбор источника сигнала) - POWER DIRECT (Режим включения питания) - H-FLIP (Переворот изображения слева на право) - V-FLIP (Переворот изображения сверху вниз) - MODE SELECT (Выбор формата экрана: WIDE 16:9 или NORMAL 4:3 LANGUAGE (Язык меню)

\*Функция TINT не активируется в ре жиме PAL.

### **Использование ИК беспроводных наушников**

Для активации FM передатчика вы берите опцию ON в пункте меню "FM TX" при помощи кнопок VOL +/. Затем выберите частоту при помощи кнопок CH+/-. Частота может варьироваться от 88,0 до 90,9 МГц.

### **Автоматический поиск и запоми нание каналов**

Выберите функцию AUTO MEMORY и нажмите кнопку VOL +/- для автоматического поиска и запоминания ка налов. Каждому каналу будет при своен номер.

### **Добавление/удаление каналов**

- 1. Выберите функцию CH. MEMORY и при помощи кнопок VOL +/- выберите нужный канал.
- 2. Когда курсор показывает на вы бранный канал, нажмите кнопку CH +/- для выбора опции Erased (стереть).
- 3. Для удаления канала нажмите кнопку VOL+, для добавления ка нала нажмите кнопку VOL.

 $11 -$ 

### **DVD ПРОИГРЫВАТЕЛЬ**

### **Меню настройки**

Для вывода на экран меню на стройки DVD проигрывателя на жмите кнопку SETUP на пульте ДУ.

- Настройте каждую функцию при помощи кнопок курсора  $\triangleleft$ ,  $\blacktriangleright$ ,  $\blacktriangle$ ,  $\blacktriangleright$  и кнопки ENTER.
- Нажмите кнопку SETUP еще раз, меню настройки исчезнет с экрана.

 $*$ Кнопки курсора: Назад (4), Вперед  $(V)$ , Вверх  $(A)$ , Вниз  $(\blacktriangledown)$ , подтверждение ввода (ENTER)

### **Начальная настройка (GENERAL SETUP)**

1. Настройка формата изображе ния (TV DISPLAY)

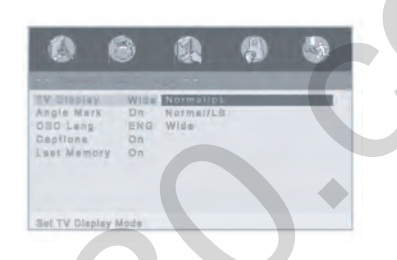

Normal/PS. Воспроизведение в ре жиме Pan & Scan. Если проигрыва тель подключен к широкоэкранно му монитору, левый и правый края изображения обрезаются.

Normal/LB. Воспроизведение в ре жиме Letter Box. Если проигрыва тель подключен к широкоэкранно му монитору, в верхней и нижней части экрана появляются черные полосы.

Wide. Данный режим выбирается, когда проигрыватель подключен к широкоэкранному монитору.

2. Демонстрация индикатора съемки с нескольких камер на эк ране монитора (ANGLE MARK)

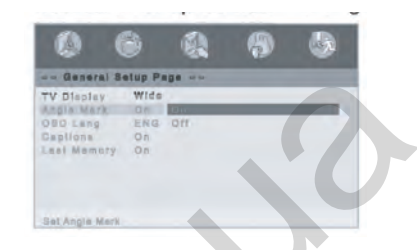

Если для данной функции выбрано ON (включено), то при воспроизве дении дисков DVD, на которых имеются сцены, записанные с не скольких камер, на экране монито ра появится индикатор. Если для данной функции выбрано OFF (вы ключено), то данный индикатор на экран монитора выводиться не бу дет.  $\frac{1}{2}$  на подгорова и на подгорование в реди (4). Внега и на подгорование в реди для подгорования с реди для подгорования с реди для подгорования (ENTER)<br>
130. метальная настройка (GENERAL PORTER)<br>
130. метальная наст

3. Выбор языка экранного меню (OSD LANG)

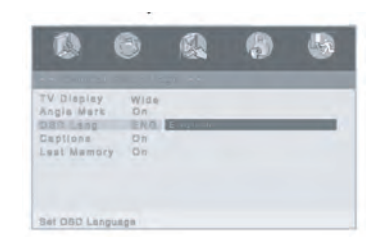

Выберите нужный язык экранного меню при помощи кнопок.

 $-12 -$ 

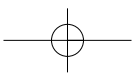

MMTC-1020 DVD.qxd 28.06.2005 11:33 Page 13

### **DVD ПРОИГРЫВАТЕЛЬ**

4. Отображение титров (CAP TIONS)

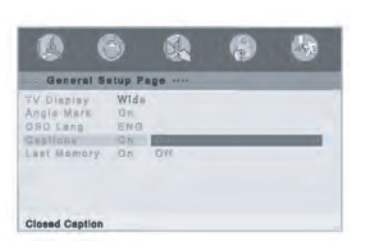

Для отображения титров на экране выберите опцию ON. Для отключе ния данной функции выберите на стройку OFF

5. Функция последнего кадра (LAST MEMORY)

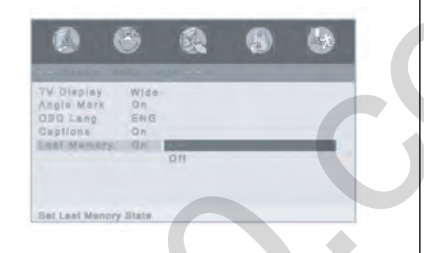

Данная функция используется для активации функции запоминания последнего кадра (ON) или выклю чения (OFF) функции запоминания последнего кадра.

### **Аудио настройка (AUDIO SETUP)**

1. Настройка аудио сигнала (DOLBY DIGITAL)

Данная функция используется для переключения между режимами при использовании двухканально го усилителя с двумя подключен ными громкоговорителями.

STEREO: аудио сигнал выводится на оба громкоговорителя

L-MONO: аудио сигнал выводится только на левый громкоговоритель R-MONO: аудио сигнал выводится только на правый громкоговоритель MIX-MONO: смешанный монофонический сигнал

**·** Настройка динамического диа пазона (DYMANIC)

Выберите данную функцию для настройки динамического диа пазона программы. Вы можете выбрать любой из уровней на стройки - от максимальной компрессии (FULL) до отключе ния компрессии (OFF). Эта функция используется для со хранения четкости диалогов при небольшом уровне громко сти. Автотовары «130» 130.com.ua

### 2. Настройка эквалайзера (EQ TYPE)

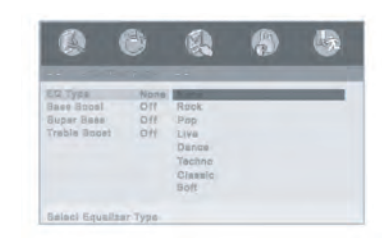

 $13 -$ 

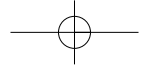

 $MRTC-1020$  DVD.qxd 28.06.2005 11:33  $\frac{1}{\sqrt{2}}$ age 14

### **DVD ПРОИГРЫВАТЕЛЬ**

Для достижения наилучшего зву чания выберите один из предна строенных режимов эквалайзера.

3. Настройка функции BASS BOOST

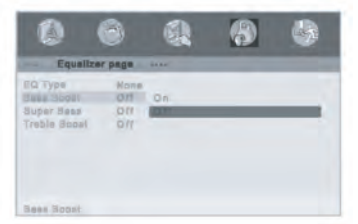

Данная функция позволяет увели чить уровень низких частот.

4. Настройка функции SUPER BASS

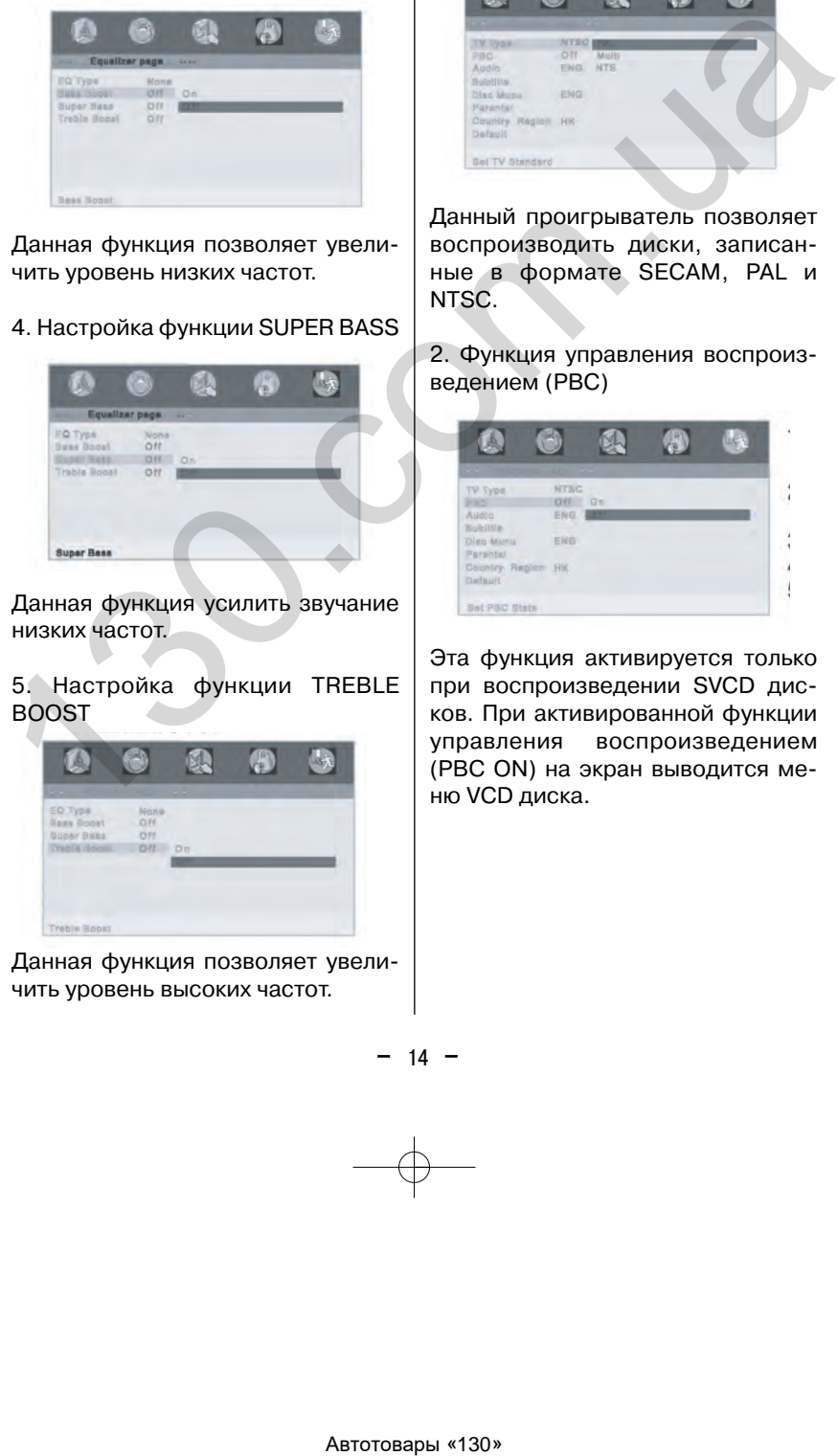

Данная функция усилить звучание низких частот.

5. Настройка функции TREBLE BOOST

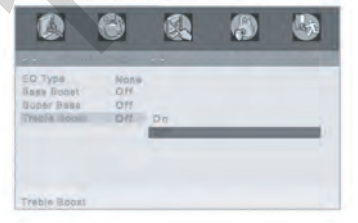

Данная функция позволяет увели чить уровень высоких частот.

### **Настройка предпочтений (PREFERENCES)**

1. Настройка системы цветности (TV TYPE)

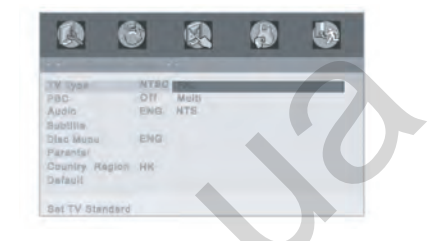

Данный проигрыватель позволяет воспроизводить диски, записан ные в формате SECAM, PAL и NTSC.

2. Функция управления воспроиз ведением (РВС)

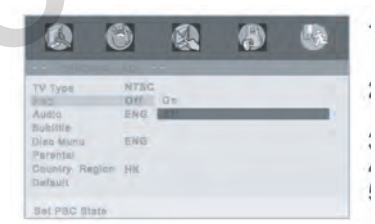

Эта функция активируется только при воспроизведении SVCD дис ков. При активированной функции управления воспроизведением (PBC ON) на экран выводится ме ню VCD диска.

MMTC-1020 DVD.qxd 28.06.2005 11:34 Page 15

### **DVD ПРОИГРЫВАТЕЛЬ**

3. Выбор языка звукового сопро вождения (AUDIO)

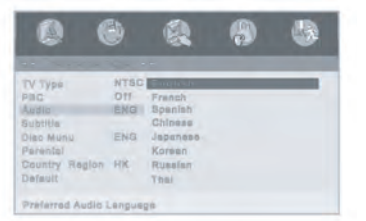

DVD проигрыватель поддерживает несколько языков звукового со провождения. Для выбора языка звукового сопровождения исполь зуйте кнопки перемещения курсо ра. (Только для DVD, поддержива ющих эту функцию).

### 4. Выбор языка субтитров (SUBTITLE)

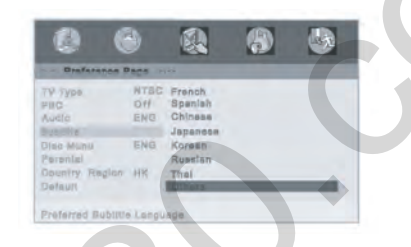

DVD проигрыватель поддерживает несколько языков субтитров. Для выбора нужного языка субтитров используйте кнопки перемещения курсора. (Только для DVD, поддер живающих эту функцию).

5. Выбор языка меню диска (DISC MENU)

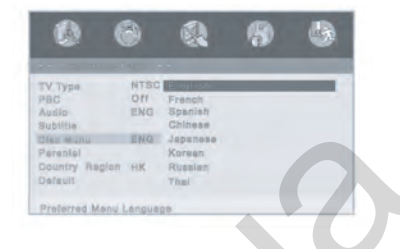

Для выбора нужного языка меню DVD диска используйте кнопки пе ремещения курсора.

6. Настройка функции ограничения доступа (PARENTAL)

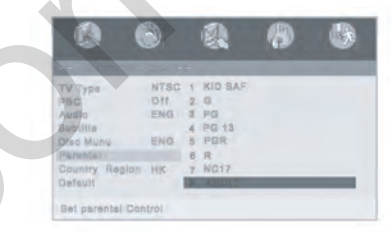

На некоторых DVD дисках записа ны нежелательные для просмотра детей сцены. Эта функция позво ляет ограничить доступ детей к воспроизведению таких DVD дис ков. Для выбора нужного уровня ограничения доступа к проигрыва телю используйте кнопки переме щения курсора. Подтвердите вы бор нажатием кнопки ENTER. DVD проигрыватель поддерживает для выбора нужного языка меню несколько замков заукового состоим происшения курсора.<br>
эвукового сопровождения исполь-<br>
движе несколько для DVD, поддерживает дека используем с в сопративной

 $\sqrt{\text{MMTC}-1020 \text{ DVD}.qxd}$  28.06.2005 11:34  $\frac{1}{\sqrt{2}}$  age 16

### **DVD ПРОИГРЫВАТЕЛЬ**

7. Возвращение к заводским пер воначальным настройкам (DEFAULTS)

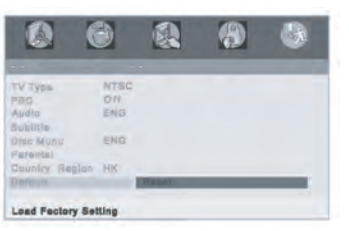

Выберите эту опцию для восста новления всех заводских настроек проигрывателя по умолчанию.

Изменение пароля (PASSWORD)

**Изменение пароля (PASSWORD)**

# $-16$  -ABTOROUGHER STREET AND A HOT CONFIDENTIAL CONFIDENTIAL CONFIDENTIAL CONFIDENTIAL CONFIDENTIAL CONFIDENTIAL CONFIDENTIAL CONFIDENTIAL CONFIDENTIAL CONFIDENTIAL CONFIDENTIAL CONFIDENTIAL CONFIDENTIAL CONFIDENTIAL CONFIDENTI

Для изменения пароля выберите опцию PASSWORD CHANGE. Вве дите старый пароль (OLD PASS WORD, заводская установка: 136900), затем введите новый че тырехзначный пароль с помощью цифровых кнопок на пульте ДУ (NEW PASSWORD), затем введите его еще раз для подтверждения (CONFIRM) и нажмите кнопку ENTER.

\* Вы не сможете изменить на стройки без пароля.

### **ОСНОВНЫЕ ОПЕРАЦИИ**

1. Воспроизведение DVD / VCD диска

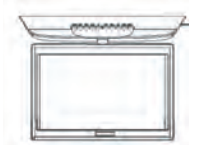

Воспроизведение DVD диска

Нажмите кнопку POWER (1). Вставьте DVD диск этикеткой вверх.

Кнопки управления воспроизведе нием (РВС)

PLAY/PAUSE (H): Кнопка начала/временной приостановки вос произведения

STOP (H): Кнопка остановки вос произведения

REW (4): Кнопка ускоренного воспроизведения в обратном направ лении

FWD (FF) (>): Кнопка ускоренного воспроизведения в прямом на правлении

**PREV (K4): Кнопка перехода к пре**дыдущей Главе, дорожке

**NEXT** (M): Кнопка перехода к последующей Главе, дорожке

Кнопки управления меню

TITLE (9): Кнопка вывода на экран меню названий диска

MENU (10): Кнопка вывода на эк ран меню диска

1,  $\blacktriangleright$ ,  $\blacktriangle$ ,  $\blacktriangleright$ : Кнопки курсора для поиска по меню

ENTER (11): Кнопка подтвержде ния выбора

Примечание: Если на экране появ ляется значок " $\varnothing$ ", это означает, что данная функция не активирует ся. В зависимости от типа DVD ди ска некоторые функции могут от личаться от описанных выше.

Ускоренное воспроизведение в прямом и обратном направлении Для ускоренного воспроизведения в обратном направлении нажмите кнопку REW (4). Для ускоренного воспроизведения в прямом на правлении нажмите кнопку FWD ( $\blacktriangleright$ ). Каждый раз при нажатии этих кнопок скорость ускоренного вос произведения увеличивается в следующей последовательности: Boothnous and the matter of the matter of the matter of the matter of the matter of the matter of the matter of the matter of the matter of the matter of the matter of the matter of the matter of the matter of the matter

DVD

 $<< x2 - x4 - x8 - x16 - x32$  $>> x2 - x4 - x8 - x16 - x32$ VCD

 $<< x2 - x4 - x6 - x8 - x16 - x32$  $>> x2 - x4 - x6 - x8 - x16 - x32$ 

В режиме ускоренного воспроиз ведения звук не воспроизводится. Для возврата в режим нормально го воспроизведения нажмите кнопку PLAY/PAUSE. (▶II)

Переход к последующей/предыду щей дорожке

Для перехода к предыдущей до рожке нажмите кнопку PREV (K). Для перехода к последующей до рожке нажмите кнопку NEXT (D).

\*Эта функция не активируется, ес ли на диске записана только одна Глава.

Замедленное воспроизведение в прямом и обратном направлении Во время воспроизведения на жмите кнопку STEP/SLOW (14) 2 раза. Каждое последующее нажа тие кнопки STEP/SLOW (14) позво

### **ОСНОВНЫЕ ОПЕРАЦИИ**

ляет изменять скорость воспроиз ведения диска в прямом и обрат ном направлении в следующей по следовательности:

$$
\begin{aligned}\n&\leq 1/2 - 1/4 - 1/8 - 1/16 \\
&\geq 1/2 - 1/4 - 1/8 - 1/16\n\end{aligned}
$$

В режиме замедленного воспроиз ведения звук не воспроизводится.

Для возврата к обычному режиму воспроизведения нажмите кнопку PLAY/PAUSE (II).

### Покадровое воспроизведение

Во время воспроизведения на жмите кнопку STEP/SLOW (14) на экране появится надпись "STEP". При последовательном нажатии кнопок NEXT(>>) или PREV(K4) на экране монитора будет отобра жаться каждый кадр. Для возврата к режиму воспроизведения на жмите кнопку PLAY/PAUSE (▶II).

Вывод на экран статистической информации о диске

Во время воспроизведения на жмите кнопку DSP (8), на экран по явится название Главы, дорожки, информация о времени воспроиз ведения.

Для возврата в нормальный режим нажмите кнопку DSP (8) еще раз.

### Выбор языка субтитров

Во время воспроизведения на жмите кнопку SUB (5). На экране появится информация о субтитрах. Если на диске нет видео отрывка с субтитрами, на экране появится значок " $\oslash$  ". Каждый раз при нажатии кнопки SUB (5) на пульте ДУ последовательно переключаются языки субтитров. (Только для DVD дисков, поддерживающих эту В рожем автория жили и на жили (16). При последоварии Пиана и Наиан, Наиан<br>
евреите жувски состоронного последовательного наиант пиана и наиант в состои на командата и собычному рекими (16). При последовательном и наиант

функцию). Для отключения субтит ров нажмите кнопку SUB (5) не сколько раз, пока на экране не по явится надпись OFF.

Режим повторного воспроизведения Для активации режима повторного воспроизведения Главы, Назва ния, дорожки нажмите кнопку RPT (16). При последовательном нажа тии этой кнопки режим переключа ется в следующем порядке:

### DVD

CHAPTER (повтор текущей Главы) TITLE (повтор текущего Названия) ALL (повтор всего диска) - REPEAT OFF (режим повторного воспроизве дения отключен)

### CD-DA

SHUFFLE (случайная последовательность) TRACK (повтор одной дорожки) ALL (повтор всего дис ка) REPEAT OFF (режим повтор ного воспроизведения отключен)

### МР3

SHUFFLE (случайная последова тельность) SINGLE (повтор одной дорожки) REPEAT ONE REPEAT FOLDER (повтор папки) FOLDER REPEAT OFF (режим повторного воспроизведения отключен

Примечание: При воспроизведе нии некоторых дисков режим по вторного воспроизведения может не активироваться.

### Повтор выбранного отрывка

Во время воспроизведения на жмите кнопку А-В (17) в начале отрывка. Нажмите кнопку А-В еще раз в конце отрывка. На экране по явится надпись "АВ", а проигрыва тель начнет повторное воспроиз

 $18 -$ 

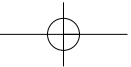

### **ОСНОВНЫЕ ОПЕРАЦИИ**

ведение обозначенного отрывка. Для отмены этой функции нажмите кнопку А-В несколько раз

Выбор языка звукового сопровож дения

Каждый раз при нажатии кнопки AUDIO (6) на пульте ДУ последова тельно переключаются языки зву кового сопровождения. (Только для DVD дисков, поддерживающих эту функцию).

Изменение масштаба изображения Нажмите кнопку ZOOM (15) во вре мя воспроизведения. Каждый раз при нажатии на кнопку ZOOM (15), размер изображения последова тельно изменяется в следующей последовательности:

Normal -  $2 - 3 - 4 - 1/2 - 1/3 - 1/4 - 1$ Normal

Для возврата в режим нормально го воспроизведения нажмите кнопку ZOOM (15).

Изменение угла просмотра изо бражения

При воспроизведении DVD диска (например, со спортивными про граммами) несколько раз нажмите кнопку ANGLE (7) на пульте ДУ для просмотра одной и той же сцены с разных углов (записанной с не скольких камер). На экране по явится значок, который показыва ет номер текущей камеры и коли чество камер. Если нет сцен, запи санных с разных углов, на экране появится значок " ". Для пере хода к следующей камере нажмите кнопку ANGLE (7) еще раз. AUDIO (6) на пульта ДУ последова.<br>
коже сого сопросалось должникования. (Польхо — 130 милли при последования. Польхо — 130 милли 200 милли 200 милли 200 милли 200 милли 200 милли 200 милли 200 милли 200 милли 200 милли 2

Примечание: Данная функция ра ботает только при воспроизведе нии тех DVD дисков, на которых есть сцены, записанные с разных камер.

### **2. Воспроизведение МР3 диска**

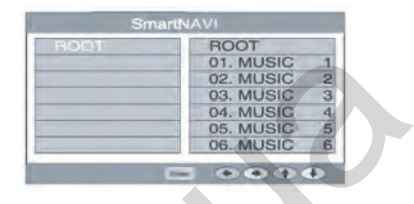

Вставьте МР3 диск этикеткой вверх.

На экране автоматически отобра жается меню МР3 диска.

При помощи кнопок UP ( $\blacktriangle$ ) и DOWN (G) выберите нужную папку.

Нажмите кнопку ENTER. На экране появится меню файлов.

### **3. Воспроизведение файлов в формате JPEG**

При загрузке диска с файлами в формате JPEG, на экране появится содержание диска. На экране отоб ражается сразу 12 изображений.

### Выбор изображения

При помощи кнопок UP ( $\blacktriangle$ ) и DOWN (G) выберите нужное изображе ние. Выбранное изображение по явится на экране.

Поворот изображения При помощи кнопок вы можете по вернуть изображение.  $UP$  ( $\triangle$ ): снизу вверх DOWN (▼): сверху вниз LEFT (4): налево RIGHT (▶): направо

 $MMTC-1020$  DVD.qxd 28.06.2005  $11:34$   $\frac{1}{2}$  age 20

### **ТЕХНИЧЕСКИЕ ХАРАКТЕРИСТИКИ**

Система цветности: SECAM/NTSC/PAL Напряжение питания: 12 В Рабочая температура: -5° С - +55° С Температура хранения: - 20° С - +80° С Цветной TFT ЖКэкран размером 10.2" Количество пикселей: 800 x 480 Размеры: 288 x 280 x 44 мм Видео/Аудио (стерео) вход Видео/Аудио (стерео) выход Типы воспроизводимых дисков: DVD, VCD, S-VCD, MP3 Busing Apple (engele) Busing<br>
Busing Apple (engele) Busing<br>
Three Rocriptors Boyper (engele) Busing<br>
Three Rocriptors Boyper (engele) and Company and Company and State<br>
Ameropany and State<br>
Ameropany and State<br>
Ameropany a

 $-20 -$ 

### **ГАРАНТИ Й НЫЕ ОБЯЗАТЕЛЬСТВА**

Гарантийный срок эксплуатации изделия 12 месяцев со дня продажи через розничную торговую сеть, но<br>не более 24 месяцев с момента изготовления.

В случае нарушения работоспособности в течение гарантийного срока ABTO CONTROL AND THE PROCESS CONTROL AND THE PROCESS CONTROL AND THE PROCESS CONTROL AND THE PROCESS CONTROL AND THE PROCESS CONTROL AND THE PROCESS CONTROL AND THE PROCESS CONTROL AND THE PROCESS CONTROL AND MANUFACTURE во на бесплатный ремонт изделия няют также бесплатно с отметкой в живания и ремонта. После ремонта ние приемника. Замененные во висцентра.

дится при нарушении сохранности пломб, самостоятельном ремонте, ности приемника вызвано:

а) несоблюдением владельцем правил эксплуатации, изложенных в настоящем руководстве;

б) воздействием механических и климатических факторов, превышающих допустимые пределы;

в) попаданием внутрь аппарата жидкости, инородных предметов;

дования автомобиля (превышение шой уровень помех и т.д.); д) использованием некачественных

**ВНИМАНИЕ:** Убедитесь в том, что в гарантийном талоне проставлены заводской номер, штамп магазина, давца и дата продажи. Помните, что на или в случае его неправильного монт.

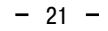

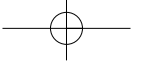

 $\mu$ MMTC-1020 DVD.qxd 28.06.2005 11:35  $\frac{1}{\sqrt{2}}$ age 22

### **ГАРАНТИЙНЫЙ ТАЛОН**

Заполняет торговое предприятие

**10.2" потолочный монитор с мультимедийным проигрывателем «MMTC1020D»**

Серийный №

**Дата продажи \_\_\_\_\_\_\_\_\_\_\_\_\_\_\_\_\_\_\_\_\_\_\_\_\_\_\_\_\_\_\_\_\_\_\_\_\_\_\_\_\_\_\_\_\_\_\_\_\_\_\_\_\_\_**

число, месяц прописью, год

**Продавец \_\_\_\_\_\_\_\_\_\_\_\_\_\_\_\_\_\_\_\_\_\_\_\_\_\_\_\_\_\_\_\_\_\_\_\_\_\_\_\_\_\_\_\_\_\_\_\_\_\_\_\_\_\_\_\_\_\_**

подпись или штамп

**Штамп магазина**

**Единая сервисная служба:** 

тел. (095) **service@deltael.ru** г.Москва, 47 км Московской кольцевой автомобильной дороги, строение 4, "Автотеатр"

**Дополнительную информацию о гарантийном и послегарантийном ремонте вы можете получить по месту приобретения данного изделия.**  Assess the Contract of the Contract of the Contract of the Contract of the Contract of the Contract of the Contract of the Contract of the Contract of the Contract of the Contract of the Contract of the Contract of the Con

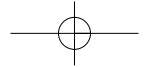

 $\sqrt{\text{MMTC}-1020 \text{ DVD}.qxd}$  28.06.2005 11:35  $\sqrt{\frac{\text{Page}}{23}}$ 

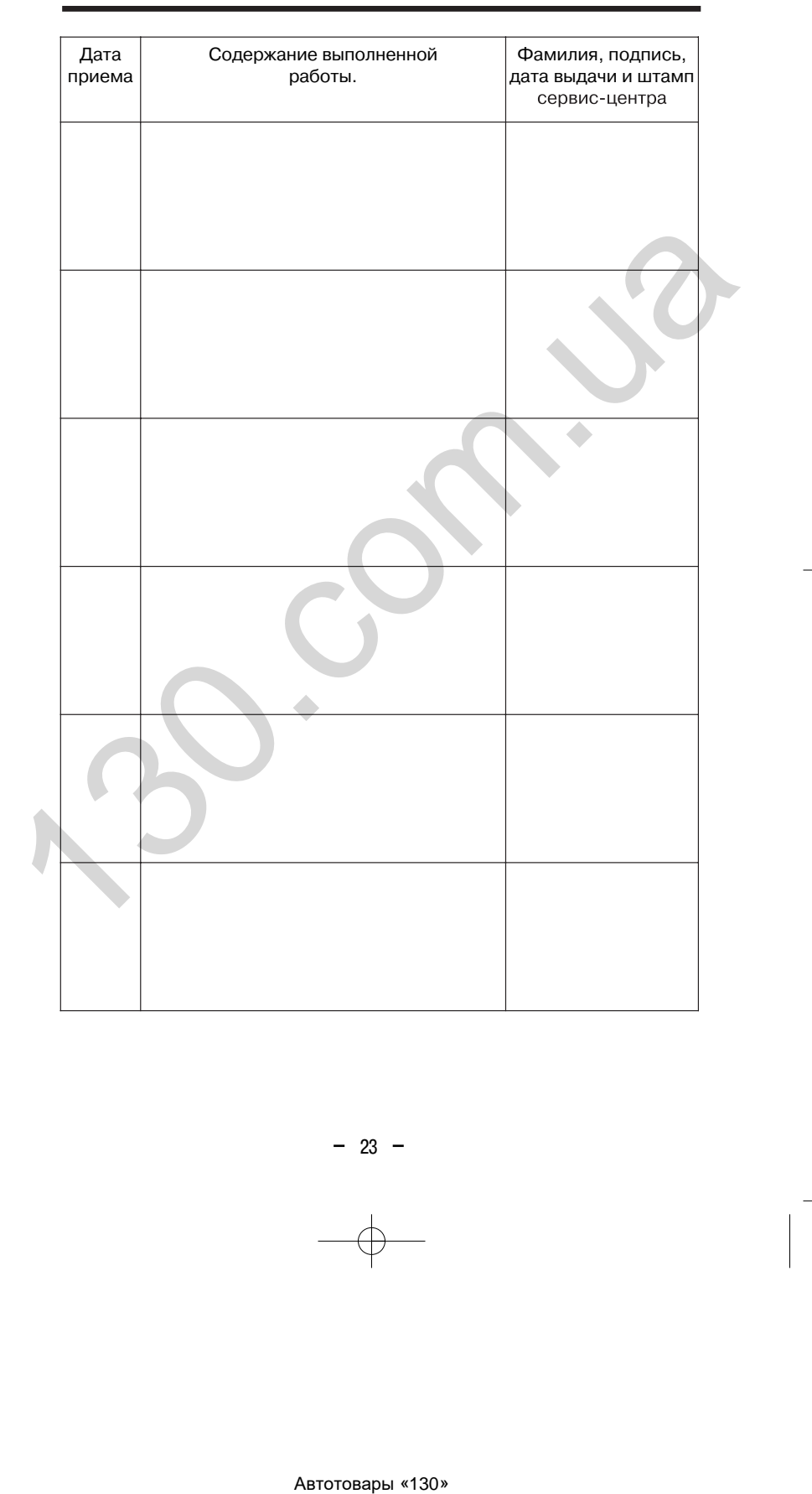

### **УЧЕТ ТЕХНИЧЕСКОГО ОБСЛУЖИВАНИЯ И РЕМОНТОВ**

 $-23 -$ 

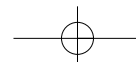